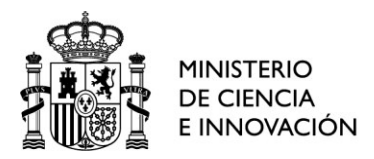

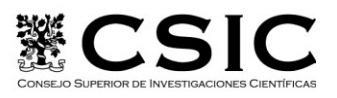

SECRETARIA GENERAL ADJUNTA DE RECURSOS HUMANOS AREA DE PREVENCIÓN DE RIESGOS LABORALES SERVICIO DE PREVENCIÓN DE RIESGOS LABORALES DE ZARAGOZA

## SISTEMÁTICA DE ACCESO AL SERVICIO DE TELEMEDICINA

Para acceder hay que seguir los siguientes pasos:

Completar el formulario de pre-registro facilitado en el siguiente [enlace,](https://www.google.com/url?q=https%3A%2F%2Fclientes.tuplataformadesalud.com%2Fpreving%2Fregistro&sa=D&sntz=1&usg=AOvVaw1firkuJZBnSBhjQ7sF6WQ7) en el que se debe indicar nombre y apellidos, mail y teléfono móvil y consignar el siguiente código:

• V0508cfPyMv4my

Aceptar la política de protección de datos.

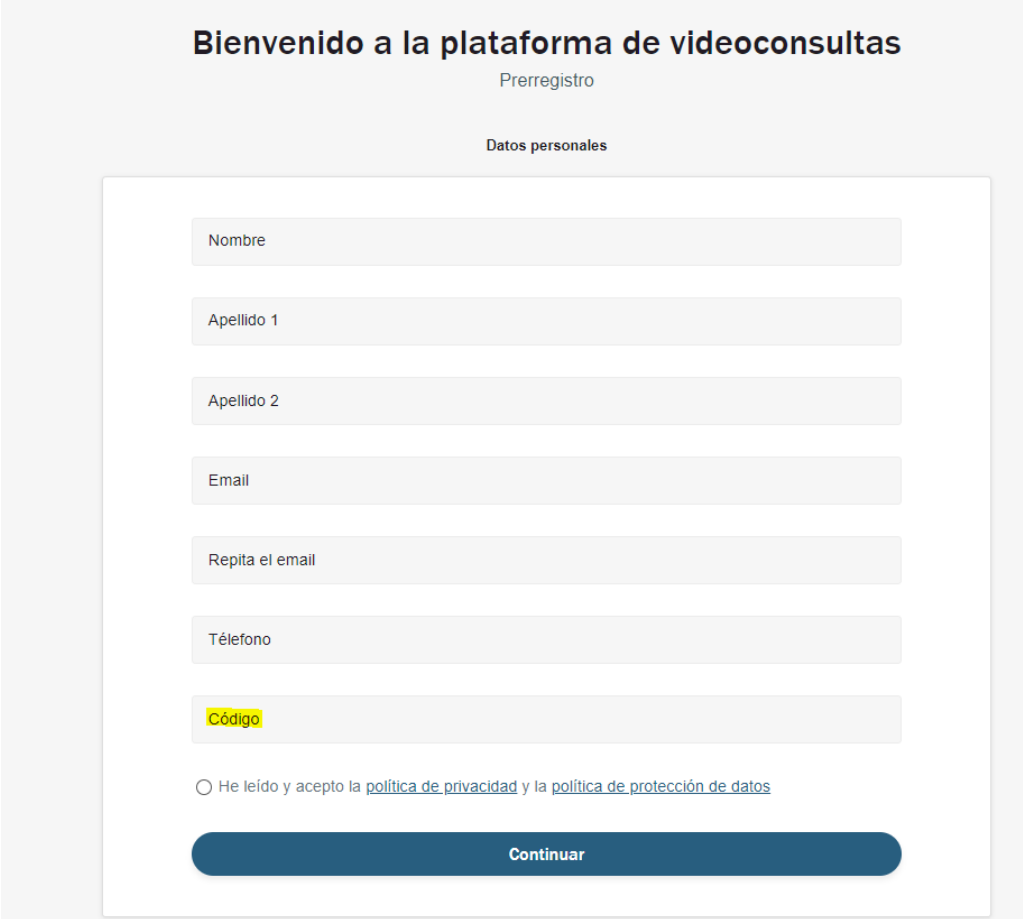

1. Hacer click en el enlace del correo que se recibirá a continuación para verificar la identidad.

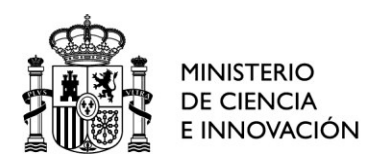

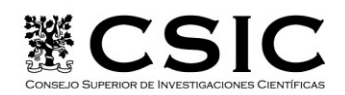

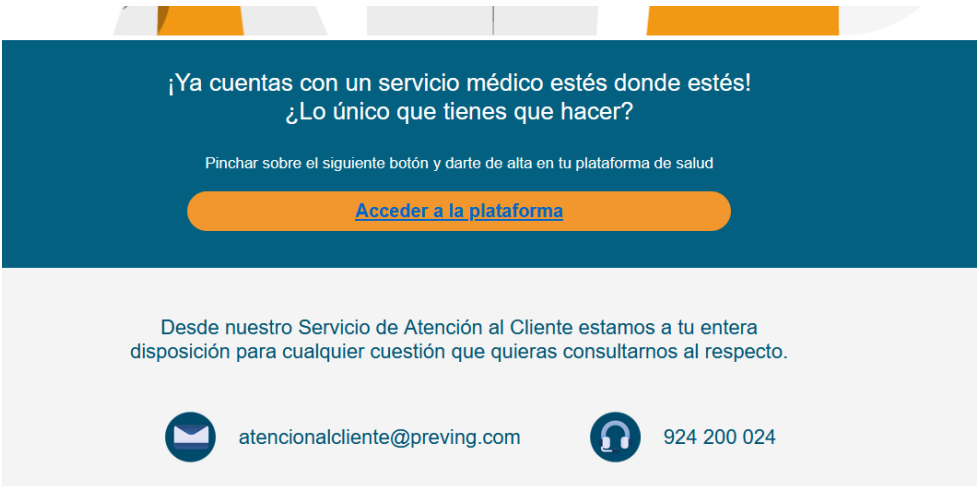

2. Completar los datos requeridos (fecha de nacimiento, localidad y código postal de

residencia) y configurar la contraseña.

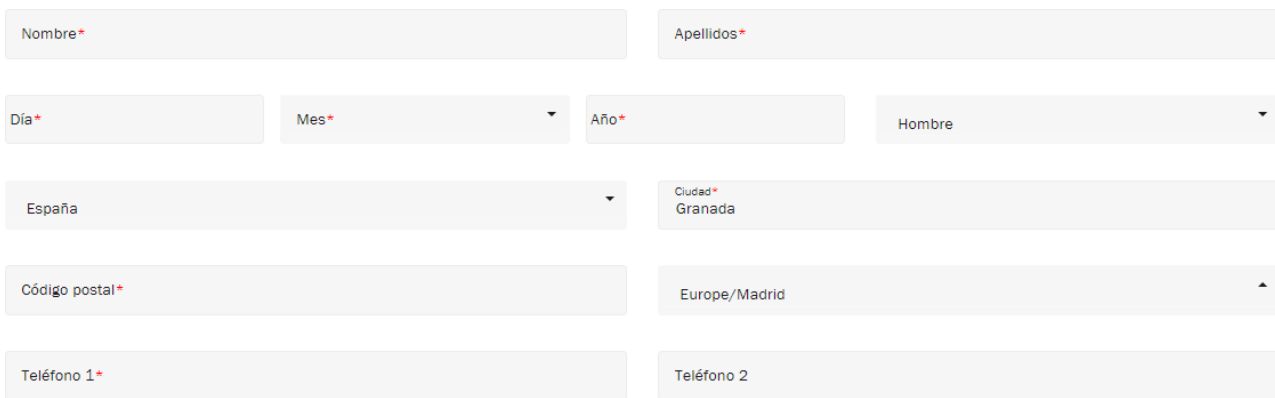

3. Aceptar los términos y condiciones de confidencialidad y de protección de datos.

4. Acceder a la plataforma con el usuario (e-mail aportado en la fase de registro) y la contraseña definida en el siguiente [enlace.](https://www.google.com/url?q=https%3A%2F%2Fclientes.tuplataformadesalud.com%2Flogin&sa=D&sntz=1&usg=AOvVaw3YiHle5ofqW8XdcTkJfAWo)

## INFORMACION ADICIONAL DEL SERVICIO

Dossier servicios de telemedicina: [https://drive.google.com/file/d/1PD0WmEY](https://drive.google.com/file/d/1PD0WmEY__Df2LB7DEFWC4mLhYfPBDEk8/view?usp=sharing) Df2LB7DEFWC4mLhYfPB [DEk8/view?usp=sharing,](https://drive.google.com/file/d/1PD0WmEY__Df2LB7DEFWC4mLhYfPBDEk8/view?usp=sharing)

Enlace a la web de pre-registro: <https://clientes.tuplataformadesalud.com/preving/registro>

• Enlace a la aplicación de telemedicina (una vez completado el proceso de alta del usuario)[: https://clientes.tuplataformadesalud.com/login](https://clientes.tuplataformadesalud.com/login)

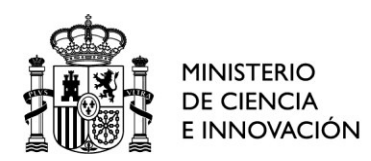

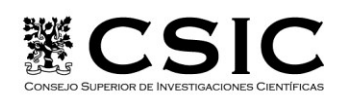

• Enlace al Manual de Usuario[: https://drive.google.com/file/d/1vC-](https://drive.google.com/file/d/1vC-kOIqR5qyqs7m2KQ2vIUPPgmFYbrzv/view?usp=sharing)

[kOIqR5qyqs7m2KQ2vIUPPgmFYbrzv/view?usp=sharing](https://drive.google.com/file/d/1vC-kOIqR5qyqs7m2KQ2vIUPPgmFYbrzv/view?usp=sharing) que también te adjunto en formato pdf en el presente correo.

• Enlace al documento de instrucciones para generar accesos directos a la

aplicación: [https://drive.google.com/file/d/1fi8T7DaogcX7G0aC21gL5w1WBH1YpT](https://drive.google.com/file/d/1fi8T7DaogcX7G0aC21gL5w1WBH1YpTIJ/view?usp=sharing) [IJ/view?usp=sharing](https://drive.google.com/file/d/1fi8T7DaogcX7G0aC21gL5w1WBH1YpTIJ/view?usp=sharing) que también te adjunto en formato pdf en el presente correo

• Video

telemedicina: [https://drive.google.com/file/d/1Ik7r8ehcmvaF5NCUqOPEowL1QP48](https://drive.google.com/file/d/1Ik7r8ehcmvaF5NCUqOPEowL1QP48gylp/view?usp=sharing) [gylp/view?usp=sharing.](https://drive.google.com/file/d/1Ik7r8ehcmvaF5NCUqOPEowL1QP48gylp/view?usp=sharing) Te remito también el enlace al video en nuestro canal de youtube: [https://www.youtube.com/watch?v=me0wLcZ\\_ntg](https://www.youtube.com/watch?v=me0wLcZ_ntg)